# **Workshop: Advanced JSXGraph**

1. International JSXGraph Conference

Alfred Wassermann

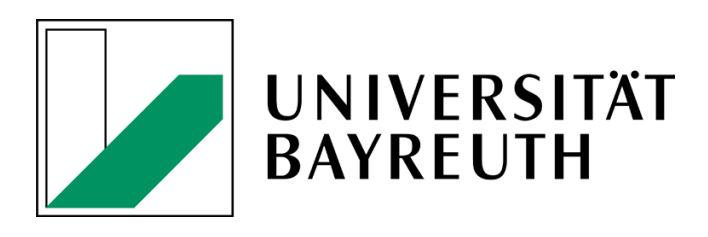

06/07-10-2020

# **Contents**

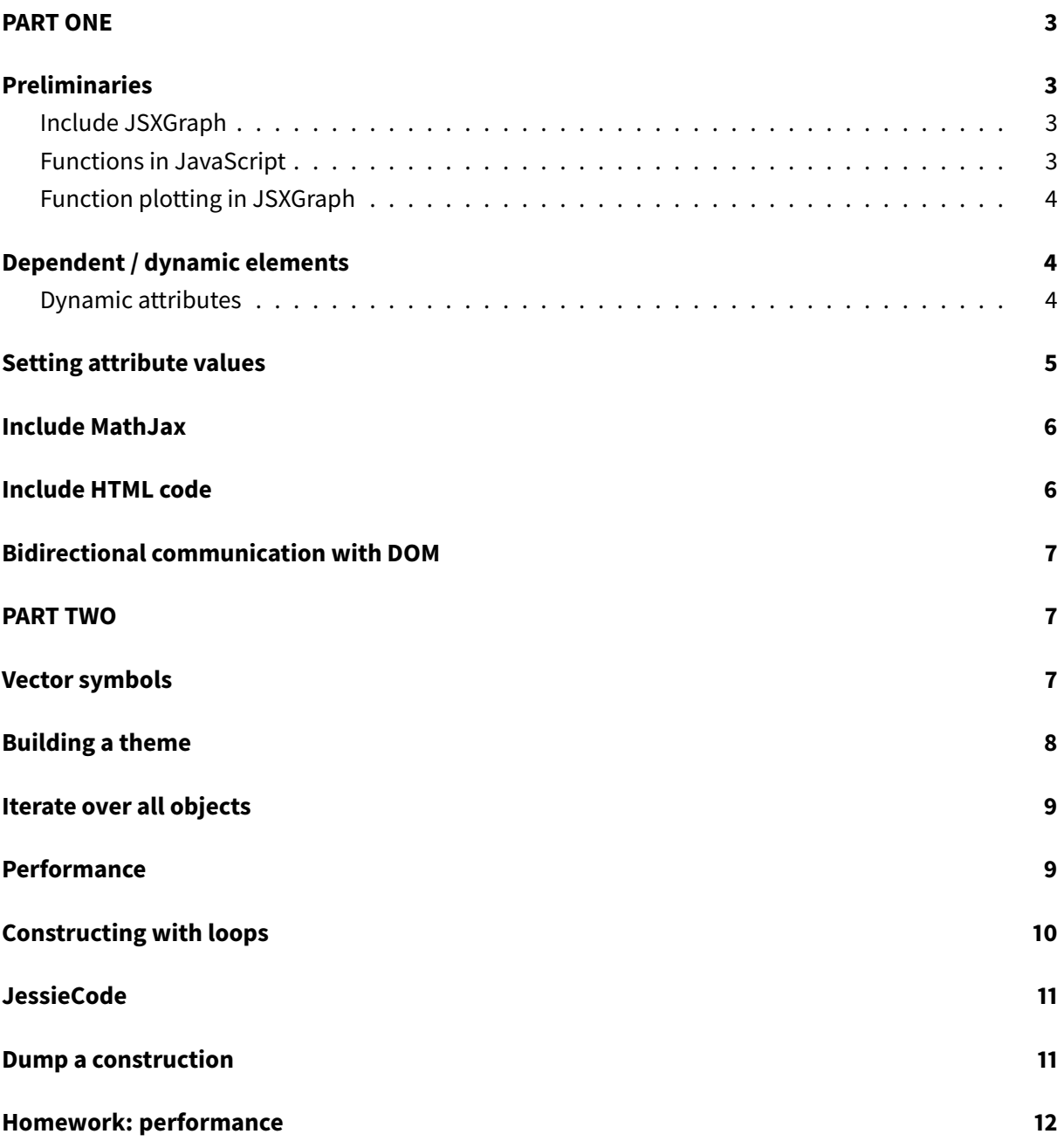

## <span id="page-2-0"></span>**PART ONE**

## <span id="page-2-1"></span>**Preliminaries**

#### <span id="page-2-2"></span>**Include JSXGraph**

• JSXGraph skeleton page:

```
<!doctype html>
<html lang="en">
  <head>
   <meta charset="UTF-8">
   <title>JSXGraph template</title>
   <meta content="text/html; charset=utf-8" http-equiv="Content-Type">
   <link href="https://cdn.jsdelivr.net/npm/jsxgraph@1.1.0/distrib/
       jsxgraph.css" rel="stylesheet" type="text/css" />
    <script src="https://cdn.jsdelivr.net/npm/jsxgraph@1.1.0/distrib/
       jsxgraphcore.js" type="text/javascript" charset="UTF-8"></script>
    <!-- The next line is optional: MathJax -->
    <script src="https://cdn.jsdelivr.net/npm/mathjax@3/es5/tex-chtml.js"
       id="MathJax-script" async></script>
  </head>
  <body>
  <div id="jxgbox" class="jxgbox" style="width:500px; height:200px;"></div
     >
  <script>
   var board = JXG.JSXGraph.initBoard('jxgbox', {boundingbox: [-5, 2, 5,
       -2]});
  </script>
  </body>
</html>
```
• See JSXGraph handbook (in development): <https://ipesek.github.io/jsxgraphbook/>

#### <span id="page-2-3"></span>**Functions in JavaScript**

• JavaScript function:

```
var f = function(x) {
 return x * x;
};
```
• JavaScript [arrow functions:](https://developer.mozilla.org/en-US/docs/Web/JavaScript/Reference/Functions/Arrow_functions)

var  $f = (x) \Rightarrow x \star x;$ 

• Use of anonymous functions:

```
myfunction(x, function(t) { return t * t; });
myfunction(x, (t) => t * t);
```
#### <span id="page-3-0"></span>**Function plotting in JSXGraph**

```
board.create('functiongraph', [function(x) { return x * x; }]);
board.create('functiongraph', [(x) => Math.sin(x)]);
board.create('functiongraph', ['sin(x) + 1']);
```
• See <https://jsxgraph.org/wiki/index.php/Category:Curves>

# <span id="page-3-1"></span>**Dependent / dynamic elements**

- Javascript functions can be used to connect JSXGraph elements and make one element dependent on another. After each move event all coordinates of all elements are updated.
- See <https://jsfiddle.net/yjg5kruL/>
- This works for all coordinates in JSXGraph

```
var free = board.create('point',[0,0], {name:'A', size:3});
var dep1 = board.create('point',[
     function(){ return free.X();},
      1
   ], {name:'B', face:'[]', size:3});
var dep2 = board.create('point',[
      () => free.X(),
      () => free.Y() + 2], {name:'C', face:'[]', size:3});
```
• Function plots with sliders: [https://jsxgraph.org/wiki/index.php/Slider\\_and\\_function\\_plot](https://jsxgraph.org/wiki/index.php/Slider_and_function_plot)

#### <span id="page-3-2"></span>**Dynamic attributes**

• The same approach works also for nearly all *attributes* of JSXGraph elements

• See <https://jsfiddle.net/dgqk7epy/>

```
var slider = board.create('slider', [[-3, 4], [3,4], [0, 0.3, 1]], {
               name: "opacity"});
var q = board.create('regularpolygon', [[-1,-1],[1,-1],4], {
           fillColor:'yellow', hasInnerPoints: true,
           fillOpacity: function() { return slider.Value(); },
           visible: () => (slider.Value() == 0) ? false : true,
           vertices: {
                   visible: () => (slider.Value() == 0) ? false : true,
           }
        });
```
# <span id="page-4-0"></span>**Setting attribute values**

- There various methods to set attributes for JSXGraph elements.
- An attribute can be set globally for the whole page by setting e.g. JXG.Options.point.color **before** initialising the first board.
- The attribute is set globally for the board by setting e.g. board.options.point.size =  $10$ ; after the call of board = JXG. JSXGraph.  $initBoard()$ ;.
- An attribute can be set for an individual element by supplying it in the attribute object parameter: var  $p3 = board.create('point', [1,3], {size: 15})$ ;
- An attribute can be changed with e.g. p3. setAttribute({color: 'yellow'});
- See https://jsfiddle.net/62uftrmo/2/

```
// Global to the page
JXG.Options.point.color = 'blue';
JXG.Options.point.size = 5;
const board = JXG.JSXGraph.initBoard('jxgbox', {
    boundingbox: [-5, 5, 5, -5], axis:true
});
var p1 = board.create('point', [1,1]);// Global to the board
board.options.point.size = 10;
var p2 = board.create('point', [1,2]);
// Local
var p3 = board.create('point', [1,3], {size: 15});
// Later:
```

```
p3.setAttribute({color: 'yellow'});
```
# <span id="page-5-0"></span>**Include MathJax**

- [MathJax:](https://www.mathjax.org/) Beautiful and accessible math in all browsers
- Allows LaTeX syntax
- In JSXGraph: backslash \ has to be replaced by  $\setminus \setminus$
- Can be used in dynamic texts
- Include MathJax: add MathJax JavaScript code

```
<script src="https://cdn.jsdelivr.net/npm/mathjax@3/es5/tex-chtml.js"
   id="MathJax-script" async></script>
```
- JSXGraph: set attribute useMathJax for text elements
- See <https://jsfiddle.net/uvp3mcf7/>
- See also [https://jsxgraph.org/wiki/index.php/Matrix\\_multiplication\\_II](https://jsxgraph.org/wiki/index.php/Matrix_multiplication_II)

```
JXG.Options.text.useMathJax = true;
const board = JXG.JSXGraph.initBoard('jxgbox', {
    boundingbox: [-5, 20, 5, -5], axis:true
});
var k = board.create('slider',[[-4,-2],[3,-2],[-5,1,5]],
            {name:'n', snapWidth:1});
board.create('functiongraph', [
    function(t) {return JXG.Math.pow(Math.E,t*k.Value());}
 ],
{strokeColor:'#ff0000'});
// LaTeX: \[ e^{3x} \]
// MathJax text:
board.create('text',[-4, 7,
 function() {
    return \sqrt{\frac{f(x)}{f(x)}} = e^{x} + k.Value() + 'x}
  }],
  {fontSize: 24});
```
## <span id="page-5-1"></span>**Include HTML code**

- The JSXGraph text element allows to include arbitrary HTML code.
- Example: [https://jsxgraph.org/wiki/index.php/Self-contained\\_function\\_plotting](https://jsxgraph.org/wiki/index.php/Self-contained_function_plotting)
- Exception: axis tick labels. Their default attribute is display: 'internal' and they are SVG text elements.
- Example [\(https://jsfiddle.net/8d1byuft/\)](https://jsfiddle.net/8d1byuft/):

```
const board = JXG.JSXGraph.initBoard('jxgbox', {
    boundingbox: [-5, 5, 5, -5], axis:true
});
board.create('text', [1, 3,
    '<h1>This is HTML</h1><input type="checkbox"> OK<br>>>hr><input type="
       checkbox"> not OK<br>'])
```
# <span id="page-6-0"></span>**Bidirectional communication with DOM**

- For some applications it is useful to
	- **–** show some value of a JSXGraph element outside in the outside HTML text
	- **–** and allow to set this value by changing the HTML text.
- Example: <https://jsxgraph.org/wiki/index.php/Bearing>
- Solution in that example:
	- **–** Use an event listener for the drag event for this element which does the writing to HTML
	- **–** Call moveTo from "outside" to move the element.

# <span id="page-6-1"></span>**PART TWO**

## <span id="page-6-2"></span>**Vector symbols**

```
board.create('point', [2, 1], {name: 'v⃗'})
var vec = '<math xmlns="http://www.w3.org/1998/Math/MathML"><mover><mi>v</
   mi><mo>&rarr;</mo></mover></math>';
```
- board.create('point', [2, 2], {name: vec});
	- See <https://jsfiddle.net/m0u8Love/>

# <span id="page-7-0"></span>**Building a theme**

• Individual properties of an attribute object can be added / changed later on:

```
var mypoint = {
        color: 'blue',
        highlightFillColor: 'yellow',
        highlightStrokeColor: 'yellow',
        size: 5
    };
var p1 = board.create('point', [1,2], mypoint);
mypoint.opacity = 0.3;
// Alternatively:
mypoint['opacity'] = 0.3;var p2 = board.create('point', [1,3], mypoint);
```
- See <https://jsfiddle.net/2quxtv38/>
- To add own settings for objects to the default JSXGraph options, merge the new settings into the JXG.Options object before the first call of initBoard:

```
JXG.Options = JXG.merge(JXG.Options, {
    point: {
        color: 'blue',
        highlightFillColor: 'yellow',
        highlightStrokeColor: 'yellow',
        size: 5
    }
});
const board = JXG.JSXGraph.initBoard('jxgbox', {
    boundingbox: [-5, 5, 5, -5], axis:true
});
var p1 = board.create('point', [1,2]);
```
- See <https://jsfiddle.net/2quxtv38/1/>
- See <https://github.com/jsxgraph/jsxgraph/blob/master/src/options.js> for the definition of the default attributes
- See <https://github.com/jsxgraph/jsxgraph/blob/master/src/themes/dark.js> for an example theme.

## <span id="page-8-0"></span>**Iterate over all objects**

- board.objects: key-value store (object)
- board.objectsList: array with chronological order
- Select elements board.select()
- See <https://jsxgraph.org/docs/symbols/JXG.Board.html>
- Each JSXGraph has the properties type, elementClass and elType, see [https://github.com/j](https://github.com/jsxgraph/jsxgraph/blob/master/src/base/constants.js) [sxgraph/jsxgraph/blob/master/src/base/constants.js](https://github.com/jsxgraph/jsxgraph/blob/master/src/base/constants.js)

# <span id="page-8-1"></span>**Performance**

- create and remove is expensive. Use visible:**true**/**false** if possible.
- Use withLabel:**false** for points

```
const board = JXG.JSXGraph.initBoard('jxgbox', {
    axis:true,
    boundingbox:[-0.1, 1.1, 1.1, -0.1]
});
var N = 2000;
var points = [];
console.time("create");
for (let i = 0; i < N; i++) {
   points.push(board.create('point', [Math.random(), Math.random()], {
       withLabel:false}));
}
console.timeEnd("create");
console.time("remove");
board.suspendUpdate();
for (let i = 0; i < N; i++) {
    board.removeObject(points[i]);
}
board.unsuspendUpdate();
console.timeEnd("remove");
```
• Advanced function plotting: enhance performance by doing expensive initialisation only at the first evaluation during an update call.

```
var f = function(x, suspendedUpdate) {
    if (!suspendedUpdate) {
        // Do some expensive initial calculation only for the first
           evaluation
```

```
}
    return value /* depending on x */;
};
var plot = board.create('functiongraph', [f]);
```
- Example: see <https://github.com/jsxgraph/jsxgraph/blob/master/src/element/conic.js>
- Random points: see also [https://jsxgraph.org/wiki/index.php/Random\\_points](https://jsxgraph.org/wiki/index.php/Random_points)
- Random walks: see [https://jsxgraph.org/wiki/index.php/Random\\_walks](https://jsxgraph.org/wiki/index.php/Random_walks)

# <span id="page-9-0"></span>**Constructing with loops**

- Constructing multiple JSXGraph elements in a JavaScript loop provides some pitfalls if the loop counter variable is used in a function to define the JSXGraph elements.
- Example with arrow functions (traditional functions have the same problem):

```
var s = board.create('slider', [[1,4],[4,4], [0,1,5]]);
// Does not work
var j;
for (j = 0; j < 4; j++) {
    board.create('segment', [
      [j, 0],
      [j, () \Rightarrow -j * s.Value()]);
}
```
• The solution are closures, i.e. a function that returns the required function:

```
// Solution with closures
var j;
for (j = 0; j < 4; j++) {
   board.create('segment', [
      [-j, 0],[-j, (function(jj) { <b>return</b> () =&gt; -jj * s.Value(); })(j)]]);
}
```
• Fortunately, by defining the loop counter variable with  $\text{let}$  instead of var our example works out of the box:

```
// Works
for (let i = 0; i < 4; i++) {
    board.create('segment', [
      [i, 0],
      [i, () \Rightarrow i * s.Value()
```
#### ]); }

• See <https://jsfiddle.net/3L4y52w9/>

# <span id="page-10-0"></span>**JessieCode**

- JessieCode is a programming language developed by Michael Gerhäuser (talk on Thursday) which creates JSXGraph elements or allows easier function plots.
- Reference: <https://bin.sketchometry.com/ref>
- Examples:
	- **–** <https://bin.sketchometry.org>
	- **–** [https://jsxgraph.org/wiki/index.php/Euler\\_line\\_source\\_code](https://jsxgraph.org/wiki/index.php/Euler_line_source_code)
	- **–** [https://jsxgraph.org/wiki/index.php/Shade\\_region\\_bounded\\_by\\_curves](https://jsxgraph.org/wiki/index.php/Shade_region_bounded_by_curves)
	- **–** [https://jsxgraph.org/wiki/index.php/Even\\_simpler\\_function\\_plotter](https://jsxgraph.org/wiki/index.php/Even_simpler_function_plotter)
	- **–** Function plot: <https://jsfiddle.net/2px0wryb/>
	- **–** JessieCode tag: <https://jsfiddle.net/5nz9em86/>

```
var plot = board.create('functiongraph', ['sin(x)']);
var f = board.jc.snippet('sin(x)', true, 'x');
console.log(f(Math.PI / 2));
```
• See also: <https://jsxgraph.org/docs/symbols/JXG.JessieCode.html#snippet>

# <span id="page-10-1"></span>**Dump a construction**

- JSXGraph provides several methods to save the state of a construction:
	- **–** as image (data URI or canvas image)
	- **–** as JavaScript code
	- **–** as JessieCode code
- The dumped data can be used to store students results on a server.
- See <https://jsfiddle.net/4ua2Lhfc/1/>

```
var p = board.create('point', [Math.PI/2,1], {name: 'A'});
var f = board.create('functiongraph', ['A.Y() * sin(x)']);
function dump() {
var txt;
```

```
// dataURI:
  txt = board.renderer.dumpToDataURI();
  // JavaScript:
  txt = JXG.Dump.toJavaScript(board);
 // JessieCode
 txt = JXG.Dump.toJessie(board);
  document.getElementById('output').value = txt;
}
```
# <span id="page-11-0"></span>**Homework: performance**

- **Task:** Highlight the area whose points are in a certain relation to given, draggable points.
- **Solution 1:** Use many points and optimize the update operation, see [https://jsfiddle.net/o08au](https://jsfiddle.net/o08au37y) [37y](https://jsfiddle.net/o08au37y)

```
var N = 100:
var radius = 20.2;
const board = JXG.JSXGraph.initBoard('jxgbox', {
    boundingbox: [0, N, N, 0], axis:false
});
var points = [];
var p = board.create('point', [N/2, N/2], {
                        color:'blue',
            highlightStrokeColor: 'blue',
            highlightFillColor: 'blue',
            size: 10,
            name: ''
          });
board.suspendUpdate();
for (let i = 0; i < N; i++) {
  for (let j = 0; j < N; j++) {
    points.push(board.create('point', [i, j], {
      size: 1,
      withLabel: false,
      fixed: true,
      layer: 1
    }));
    points[i \star N + j].setAttribute({
     visible: function() { return points[i * N + j].Dist(p) < radius; }
    });
    // Disable highlighting
```

```
points[i * N + j].hasPoint = function() {};
 }
}
board.unsuspendUpdate();
```
- **Solution 2:** Use a single curve which may cover the whole board. See [https://jsfiddle.net/o08au](https://jsfiddle.net/o08au37y/5) [37y/5.](https://jsfiddle.net/o08au37y/5) Some comments on the code:
	- **–** In curve.updateDataArray the coordinates of the points of the path are set by using the arrays **this**.dataX and **this**.dataY
	- **–** Adding NaN interrupts the curve path.
	- board.update() has to be called after setting curve.updateDataArray

```
var N = 200;var radius = 20.2;
const board = JXG.JSXGraph.initBoard('jxgbox', {
    boundingbox: [0, N, N, 0], axis:true
});
var points = [];
var p = board.create('point', [N/2, N/2], {
                        color:'blue',
            highlightStrokeColor: 'blue',
            highlightFillColor: 'blue',
            size: 10,
            name: ''
          });
var area = board.create('curve', [[4, 5], [3, 2]], {strokeWidth: 1,
   strokeColor: 'red'});
area.hasPoint = function() \{\};area.updateDataArray = function() {
 var dx, dy,
        r = radius \star radius;
 this.dataX = [];
  this.dataY = [];
 for (let i = 0; i < N; i++) {
    dx = i - p.X();dx \neq dx;
    for (let j = 0; j < N; j++) {
     dy = j - p. Y();
      dy \neq dy;
      if (dx + dy < r) {
       this.dataX.push(i);
```

```
this.dataX.push(i);
        this.dataY.push(j);
       this.dataY.push(j + 1);
      }
    }
    this.dataX.push(NaN);
   this.dataY.push(NaN);
 }
};
board.update();
```